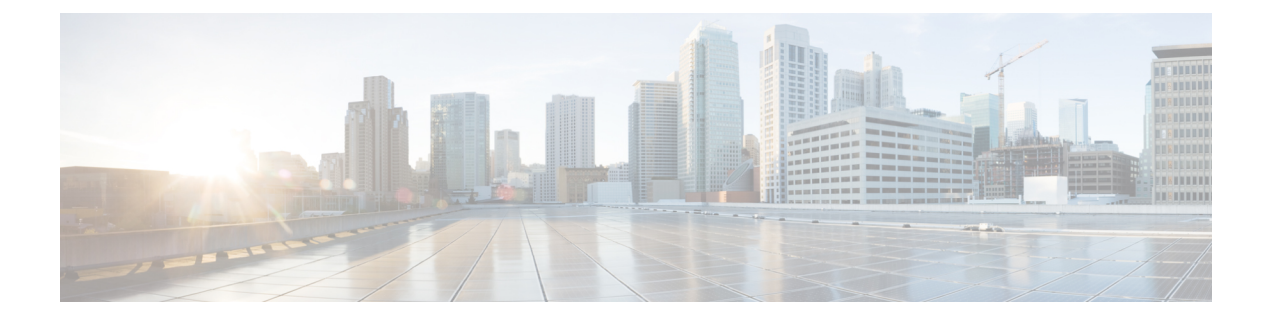

# **PostgreSQL** のインストール

この章では、PostgreSQL のインストールおよび設定について説明します。

- PostgreSQL データベースのインストール (1 ページ)
- PostgreSQL リスニング ポートの設定 (3 ページ)
- ユーザ アクセス制限の推奨事項 (4 ページ)

## **PostgreSQL** データベースのインストール

#### 始める前に

- シスコでは、postgresql DBA が PostgreSQL サーバをインストールして維持することを推奨 しています。
- [セキュリティの推奨事項について](cup0_b_database-setup-guide-1251su2_chapter1.pdf#nameddest=unique_11) の項で PostgreSQL データベースのセキュリティの推奨 事項をご覧ください。
- サポートされているバージョンの詳細については[、外部データベースの設定の要件](cup0_b_database-setup-guide-1251su2_chapter1.pdf#nameddest=unique_7)を参照 してください。

#### 手順

- ステップ1 次のコマンドを入力して、Postgresのユーザとしてデータベースサーバにサインインします。 >su - postgres >psql
- ステップ **2** 新しいデータベースユーザを作成します。次の例では、*tcuser*という名前の新しいデータベー ス ユーザを作成しています。

#CREATE ROLE *tcuser* LOGIN CREATEDB;

PostgresSQLバージョン8.4.xを展開する場合、手順のこの時点では、データベース ユーザをスーパーユーザとして設定する必要があります。例: (注)

#ALTER ROLE *tcuser* WITH SUPERUSER;

ステップ **3** データベースを作成します。データベースに ASCII 文字のみが含まれる場合、SQL\_ASCII の 符号化でデータベースを作成します。データベースにASCII以外の文字が含まれる場合、UTF8 の符号化でデータベースを作成します。

次の例では、*tcmadb* という名前の SQL\_ASCII データベースを作成しています。

#CREATE DATABASE *tcmadb* WITH OWNER *tcuser* ENCODING 'SQL\_ASCII';

ステップ **4** データベースへのユーザアクセスを設定します。*install\_dir*/data/pg\_hba.confファイルを編 集して、*postgres* ユーザと新しい *tcuser* ユーザがデータベースにアクセスできるようにしま す。例:

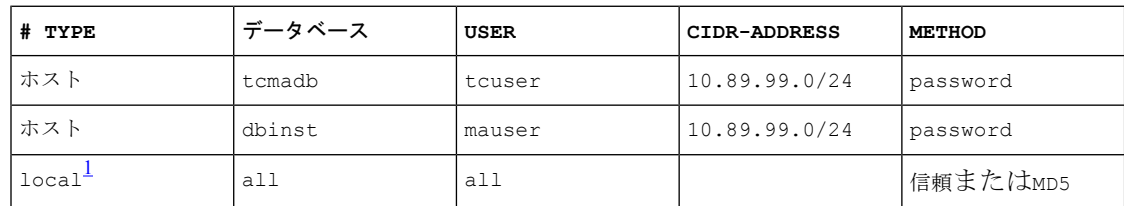

<sup>1</sup> **Unix** ドメイン ソケット接続のみ。

ステップ **5** 次のコマンドを入力して、*postgres* ユーザと *tcuser* ユーザのパスワードを定義します。

#ALTER ROLE *postgres* WITH PASSWORD '*mypassword*';

#ALTER ROLE *tcuser* WITH PASSWORD '*mypassword*';

- IM andPresenceServiceで外部データベースエントリを設定する場合は、データベー ス ユーザのパスワードを入力する必要があります。 (注)
- ステップ **6** PostgreSQL バージョン 8.3.7 またはそれ以降の 8.3.x リリースを実行している場合は、*tcuser* の権限をスーパーユーザに変更して、このユーザにデータベースへのアクセスを許可します。 コマンド

#ALTER ROLE *tcuser* WITH SUPERUSER;

ステップ **7** リモートホストからのデータベースへの接続を設定します。*install\_dir*/data/postgresql.conf ファイルで listen\_addresses パラメータを編集します。例:

listen\_addresses = '\*'

ステップ **8** PostgreSQL バージョン 9.1.1 を実行している場合、postgresql.conf ファイルに次の値を設定す る必要があります。

escape\_string\_warning = off

standard conforming strings = off

ステップ **9** PostgreSQL サービスを停止し、再起動します。例:

/etc/rc.d/init.d/postgresql-8.3 stop

/etc/rc.d/init.d/postgresql-8.3 start

- PostgreSQL サービスを停止および開始するコマンドは、PostgreSQL リリース間で 異なる場合があります。 (注)
- ステップ **10** 次のコマンドを入力して、*postgres*ユーザとして新しいデータベースにサインインし、PL/pgSQL を有効にします。

>psql *tcmadb* -U *postgres*

(注) 次の例のセミコロンまでは 1 行で入力する必要があります。

#CREATE FUNCTION *plpgsql\_call\_handler ()* RETURNS LANGUAGE\_HANDLER AS '\$libdir/plpgsql' LANGUAGE C;

#CREATE TRUSTED PROCEDURAL LANGUAGE plpgsql HANDLER *plpgsql\_call\_handler***;**

#### トラブルシューティングのヒント

install\_dir/data/postgresql.confファイルでは、次の設定項目をオンにしないでください(デ フォルトで、これらの項目はコメント アウトされています)。

```
client min messages = log
```
log duration = on

#### 関連トピック

[セキュリティの推奨事項について](cup0_b_database-setup-guide-1251su2_chapter1.pdf#nameddest=unique_11)

## **PostgreSQL** リスニング ポートの設定

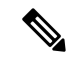

(注) この項の設定はオプションです。

デフォルトでは、Postgresql データベースはポート 5432 で待機します。このポートを変更する 場合は、/etc/rc.d/init.d/postgresql で PGPORT 環境変数を新しいポート番号で編集する必要があ ります。

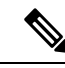

PGPORT 環境変数は /var/lib/pgsql/data/postgresql.conf ファイルでの「ポート」 パラメータ値を上書きするため、Postgresql データベースを新しいポート番号で待機させるに は、PGPORT 環境変数を編集する必要があります。 (注)

手順

ステップ **1** /etc/rc.d/init.d/postgresql で PGPORT 環境変数を新しいポートで編集します。例:

IE: PGPORT=5555

- ステップ **2** 次のコマンドを入力して、PostgreSQL サービスを停止し、開始します。
	- # /etc/rc.d/init.d/postgresql start
	- # /etc/rc.d/init.d/postgresql stop
- ステップ **3** 次のコマンドを使用して、Postgresql データベースが新しいポートで待機していることを確認 します。

'lsof -i -n -P | grep postg'

postmaste 5754 postgres 4u IPv4 1692351 TCP \*:5555 (LISTEN)

- IPv6サーバの場合は、postmaste 5754 postgres 4u IPv6 1692351 TCP \*:5555 (LISTEN) と入力します。 ヒント
- ステップ **4** ポート変更後にデータベースに接続するには、-p引数を使用してコマンドで新しいポート番号 を指定する必要があります。コマンドに -p 引数がない場合、Postgresql データベースはデフォ ルト ポートの 5432 の使用を試行し、データベースへの接続は失敗します。

例:

psql tcmadb -p 5555 -U tcuser

### ユーザ アクセス制限の推奨事項

外部データベースへのユーザ アクセスを、特定のユーザや IM and Presence Serivce が使用する データベース インスタンスのみに制限することを強く推奨します。<install\_dir>/data ディレク トリにある pg\_hba.conf ファイルで、PostgreSQL データベースへのユーザ アクセスを制限でき ます。

 $\triangle$ 

どのようなユーザでも任意のデータベースにアクセスできるようになってしまうため、ユーザ とデータベースのエントリには「all」を設定しないでください。 注意

また、外部データベースにユーザ アクセスを設定する際に、データベース アクセスに、「パ スワード」方式を使用して、パスワード保護を設定することも推奨します。

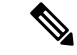

IM and Presence Service でデータベース エントリを設定する際には、データベース ユーザのパ スワードを入力する必要があります。 (注)

次に示すのは、pg\_hba.conf ファイルでセキュアなユーザ アクセスを設定する例と、それほど セキュアではないユーザ アクセスを設定する例です。

セキュアな設定例:

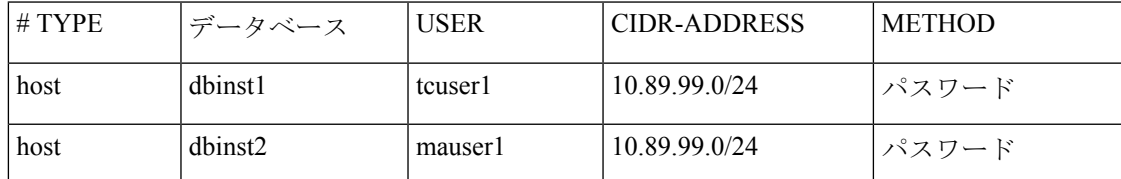

それほどセキュアではない設定例:

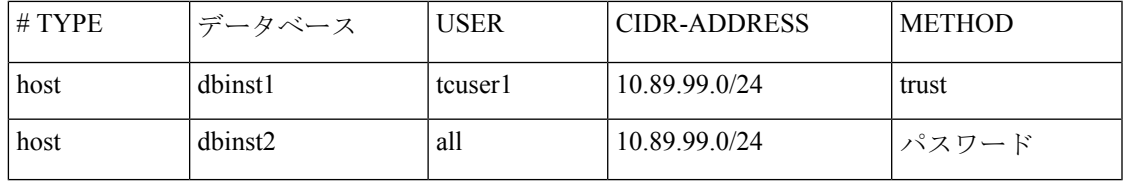

それほどセキュアではない設定例での注記:

- 最初のエントリでは、データベースにパスワード保護がありません。
- 2 番目のエントリでは、どのユーザもデータベース 「dbinst2」 にアクセスできます。

#### 関連トピック

PostgreSQL データベースのインストール (1 ページ) PostgreSQL [のマニュアル](http://www.postgresql.org/docs/manuals/)

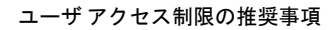

I

翻訳について

このドキュメントは、米国シスコ発行ドキュメントの参考和訳です。リンク情報につきましては 、日本語版掲載時点で、英語版にアップデートがあり、リンク先のページが移動/変更されている 場合がありますことをご了承ください。あくまでも参考和訳となりますので、正式な内容につい ては米国サイトのドキュメントを参照ください。